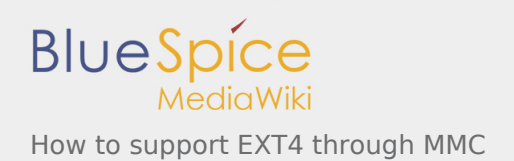

# How to support EXT4 through MMC

*Stable: 16.09.2019 - 16:03 / Revision: 16.09.2019 - 16:01*

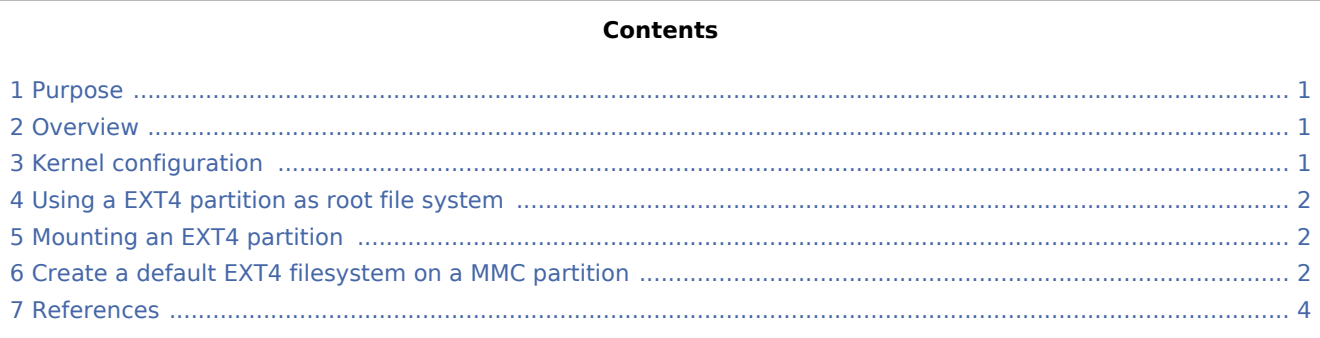

## <span id="page-0-0"></span>1 Purpose

The purpose of this article is to introduce EXT4 filesystem:

- General information
- Main components
- How to use EXT4

#### <span id="page-0-1"></span>2 Overview

<span id="page-0-3"></span>EXT4 (fourth extended file system)<sup>[\[1](#page-3-1)[\]\[2\]](#page-3-2)</sup> is an advanced level of the EXT3 filesystem which incorporates scalability and reliability enhancements for supporting large filesystems (64 bit) in keeping with increasing disk capacities and state-of-the-art feature requirements.

- EXT4 is backward-compatible with EXT3 and EXT2. It is possible to mount both EXT3 and EXT2 filesystems directly using the EXT4 filesystem driver.
- EXT4 can support volumes with sizes up to 1 exbibyte (EiB) and files with sizes up to 16 tebibytes (TiB).

This file system may be used on emmc/sd-card (please refer to the [MMC framework\)](https://wiki.st.com/stm32mpu/wiki/MMC_overview). It does not work for raw Flash memory like NOR/NAND.

### <span id="page-0-2"></span>3 Kernel configuration

EXT4 support is activated by default in ST deliveries. Nevertheless, if a specific configuration is needed, this section indicates how EXT4 can be activated/deactivated in the kernel.

Activate EXT4 in the kernel configuration with the Linux Menuconfig tool: [Menuconfig or how to configure](https://wiki.st.com/stm32mpu/wiki/Menuconfig_or_how_to_configure_kernel)  [kernel](https://wiki.st.com/stm32mpu/wiki/Menuconfig_or_how_to_configure_kernel).

```
File systems --->
    <*> The Extended 4 (ext4) filesystem
    [*] Use ext4 for ext2 file systems
```
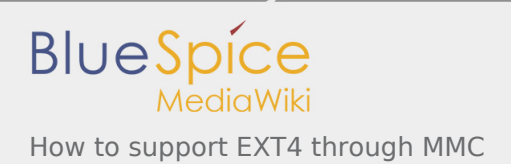

#### <span id="page-1-0"></span>4 Using a EXT4 partition as root file system

Assuming a rootfs EXT4 image is already flashed to the memory device, the user has to provide:

- The partition that has to be mounted, using root=<partition\_device\_path> or root=PARTUUID=XXXX where X represents the unique id of a partition.
- The file system type (rootfstype=ext4 in that case). Optional, by default the kernel find the file system type of partition.

<span id="page-1-3"></span>Please refer to the [SD card memory mapping](https://wiki.st.com/stm32mpu/wiki/STM32MP15_Flash_mapping#SD_card_memory_mapping) to check the "rootfs" location in ST deliveries. In this case, the kernel command-line parameters  $[3]$  $[3]$  that have to be added are:

In case PARTUUID is used.

root=PARTUUID=45e5fc02-d536-43a4-a941-94a8329afeaf

In case the partition device path is used.

root=/dev/mmcblk0p6

#### <span id="page-1-1"></span>5 Mounting an EXT4 partition

Assuming that the "userfs" partition has been flashed on partition 7, the below steps show how to mount this partition.

Please refer to the [SD card memory mapping](https://wiki.st.com/stm32mpu/wiki/STM32MP15_Flash_mapping#SD_card_memory_mapping) to check the "userfs" location in ST deliveries.

Mount "userfs".

```
Board $> mount /dev/mmcblk0p7 /media/
```
■ Check that "userfs" partition is mounted.

**Board \$>** mount | grep "/media" /dev/mmcblk0p7 on /media type ext4 (rw,sync,relatime)

#### <span id="page-1-2"></span>6 Create a default EXT4 filesystem on a MMC partition

Format a MMC partition (mmcblk0p7 will be used in this example).

```
Board $> mke2fs -t ext4 -L "testfs" /dev/mmcblk0p7
mke2fs 1.43.5 (04-Aug-2017)
/dev/mmcblk0p7 contains a ext4 file system
         created on Tue Aug 7 08:28:50 2018
Proceed anyway? (y,N) y
Creating filesystem with 163595 4k blocks and 40960 inodes
Filesystem UUID: b7c6e8f5-373c-4c91-aace-0c8f69649165
Superblock backups stored on blocks:
```
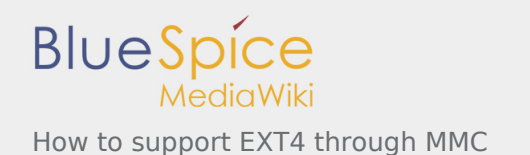

32768, 98304

```
 Allocating group tables: done
Writing inode tables: done
Creating journal (4096 blocks): done
Writing superblocks and filesystem accounting information: done
```
Mount "testfs" with device partition path or with label.

```
Board $> mount /dev/mmcblk0p7 /media
```

```
Board $> mount /dev/disk/by-label/testfs /media
```
■ Check that the file system is empty.

```
Board $> ls -la /media
total 21
drwxr-xr-x 3 root root 4096 Aug 7 08:34 .
drwxr-xr-x 3 root root 1024 Aug 7 08:38 ..
drwx------ 2 root root 16384 Aug 7 08:34 lost+found
```
■ Create a random data file.

```
Board $> dd if=/dev/urandom of=/tmp/random.hex bs=1M count=100 conv=fsync
100+0 records in
100+0 records out
104857600 bytes (105 MB, 100 MiB) copied, 6.49739 s, 16.1 MB/s
```
Copy the random data file in /media.

```
Board $> cp /tmp/random.hex /media/
```
Un-mount / media.

**Board \$>** umount /media

**Mount "testfs".** 

```
Board $> mount /dev/disk/by-label/testfs /media
```
■ Check that the random data file created is identical in /tmp and /media.

```
Board $> md5sum /tmp/random.hex /media/random.hex
6ab2f920c81bba53b01f9e758116a172 /tmp/random.hex
6ab2f920c81bba53b01f9e758116a172 /media/random.hex
```
Un-mount / media.

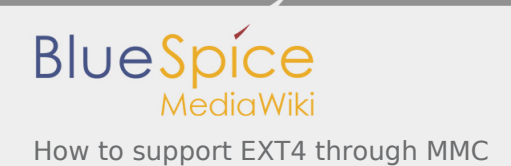

#### **Board \$>** umount /media

#### <span id="page-3-0"></span>7 References

<span id="page-3-3"></span><span id="page-3-2"></span><span id="page-3-1"></span>Please refer to the following links for full description:

- 1. [↑](#page-0-3) [Official ext4 wiki](https://ext4.wiki.kernel.org/index.php/Main_Page)
- 2. [↑](#page-0-3) [Kernel.org Documentation](https://www.kernel.org/doc/html/v4.19/filesystems/ext4/ext4.html#quick-usage-instructions)
- 3. [↑](#page-1-3) [The kernel's command-line parameters](https://github.com/STMicroelectronics/linux/blob/v4.19-stm32mp/Documentation/admin-guide/kernel-parameters.rst)